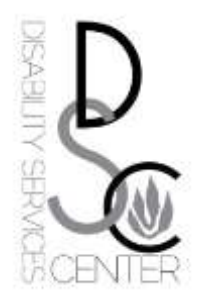

# **Solutions for Creating ADA Accessible PowerPoint Presentations**

## **Challenge: Text is difficult to read for individuals with low vision.**

#### **Solutions:**

- $\checkmark$  Use a large font size (30 pt. or larger).
- $\checkmark$  Use a sans serif font such as Arial, Tahoma, or Calibri.
- $\checkmark$  Avoid loud, glaring colors.
- $\checkmark$  Avoid text colors that fade into the background.
- $\checkmark$  Use dark text on a light background.
- $\checkmark$  Avoid colorblind combinations (i.e. red and green, blue and yellow).

## **Challenge: Content cannot be detected or read by an individual's screen reader.**

#### **Solutions:**

- $\checkmark$  Use auto layout when creating slides.
- $\checkmark$  Check the Outline Pane for "missing content".
- $\checkmark$  Limit use of images to those that supplement and enhance the main points of your slides.
- $\checkmark$  Describe non-decorative images (e.g. those that contain information) in the Notes pane.
- $\checkmark$  Add alt-text (short textual descriptions) to images and tables.
- $\checkmark$  Use hyperlink text that is meaningful. Avoid using "click here".
- $\checkmark$  Keep tables simple and provide clear column headings.
- $\checkmark$  Give each slide a unique title.
- $\checkmark$  Capitalize after each new bullet.
- $\checkmark$  Use a period after each new phrase.

#### **Challenge: Multimedia content cannot be accessed by individuals with hearing impairment.**

#### **Solutions:**

 $\checkmark$  Video and audio content must be closed captioned or have a text transcript.

#### **Challenge: Content may exacerbate medical or mental health condition.**

#### **Solutions:**

- $\checkmark$  Avoid use of flashing and flickering.
- $\checkmark$  Limit use of animation, transitions, and non-essential sounds.

# **Resources**

- $\checkmark$  Use [Microsoft's Help page i](http://office.microsoft.com/en-us/powerpoint-help/creating-accessible-powerpoint-presentations-HA102013555.aspx)nstructions to create accessible PowerPoint Presentations.
- √ Use U.S. Department of Health and Human Services PowerPoint [Document 508 Checklist.](http://www.hhs.gov/web/508/accessiblefiles/checklistppt.html)
- Use [Microsoft's Accessibility Checker](http://office.microsoft.com/en-us/powerpoint-help/check-for-accessibility-issues-HA010369192.aspx?CTT=5&origin=HA102013555) tool (by choosing "File", "Info", "Check for Issues", "Check Accessibility").
- Consult RIC's Disability Services Center, Faculty Center for Teaching and Learning, and User Support Services as needed.